# AE0B17MTB – Matlab

Part #10

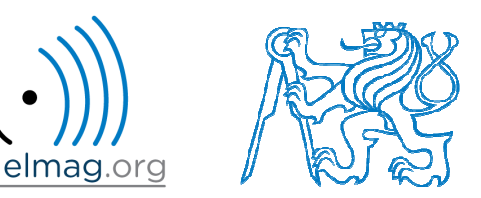

#### Miloslav Čape<sup>k</sup>

miloslav.capek@fel.cvut.cz

Filip Kozák, Viktor Adler, Pavel Valtr

Department of Electromagnetic FieldB2-626, Prague

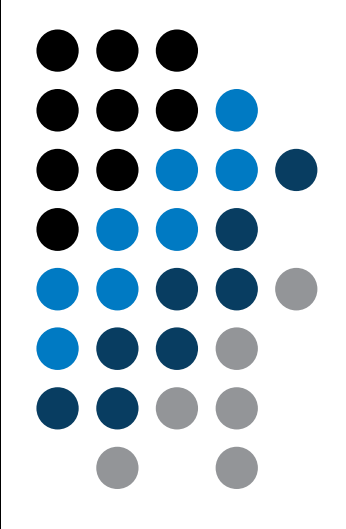

# **Learning how to …**

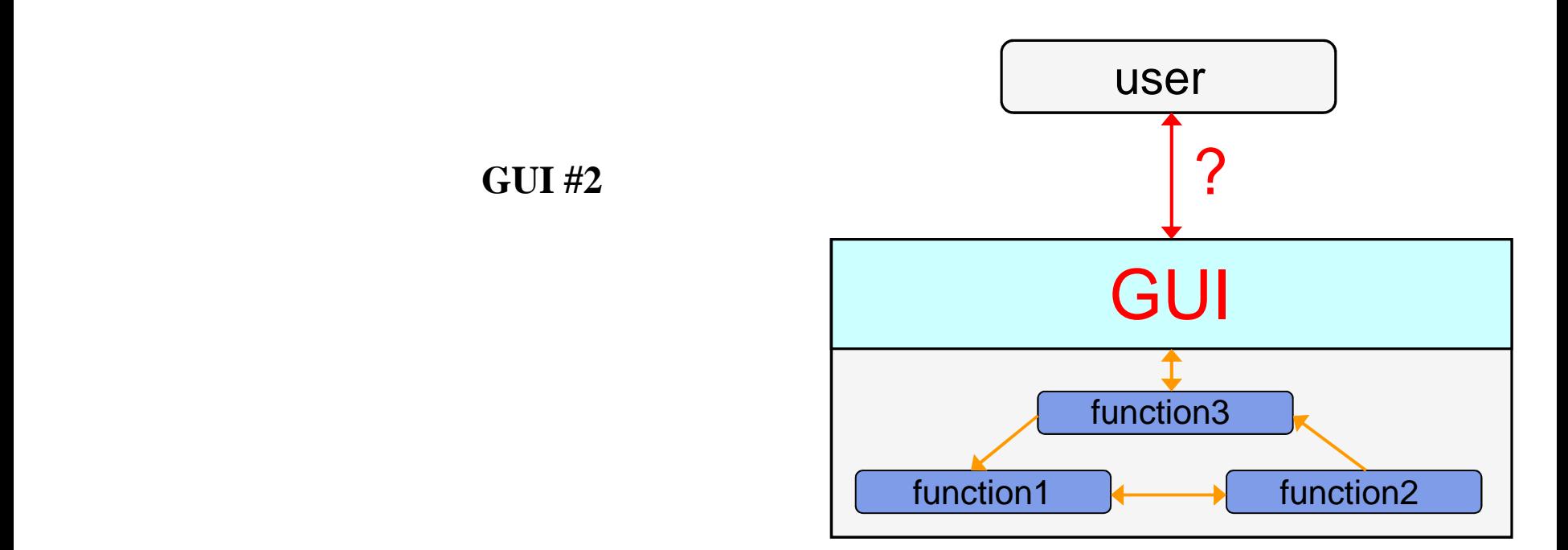

#### !!! **Attention**: CHANGES IN GRAPHICS SINCE MATLAB R2014b !!!

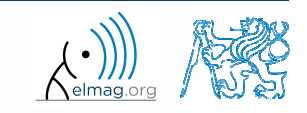

4.5.2016 15:13

**2**

A0B17MTB: **Part #10**

>> guide

# **Techniques of GUI design - sorting**

- $\bullet$  there exist several approaches (methodologies) to create GUI
	- 0 design using GUIDE tool
		- $\bullet$ not recommended
	- 0 switch-board technique
		- $\bullet$ not recommended
	- 0 utilization of side and nested functions as callback functions
		- $\bullet$ standard
	- 0 fully OOP approac<sup>h</sup> (including functional par<sup>t</sup> of the code)
		- 0 ideal

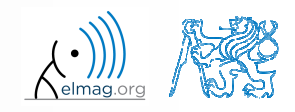

# **Callback function**

- $\bullet$  there are user-evoked events defined related to each object (button click, list selection, ...)
- these events are served by so called callback functions
	- 0 in other words, when user pushes button, callback function of this event is activated (if defined).
- 0 when GUI is not to be static, it has to contain at least one callback function
- callback function is stored as an object property  $-$  it is possible to change it, delete it, copy it etc.

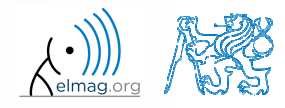

# **n** Visualizing

# **Evaluation of callback function**

• callback function is evaluated as a handle function

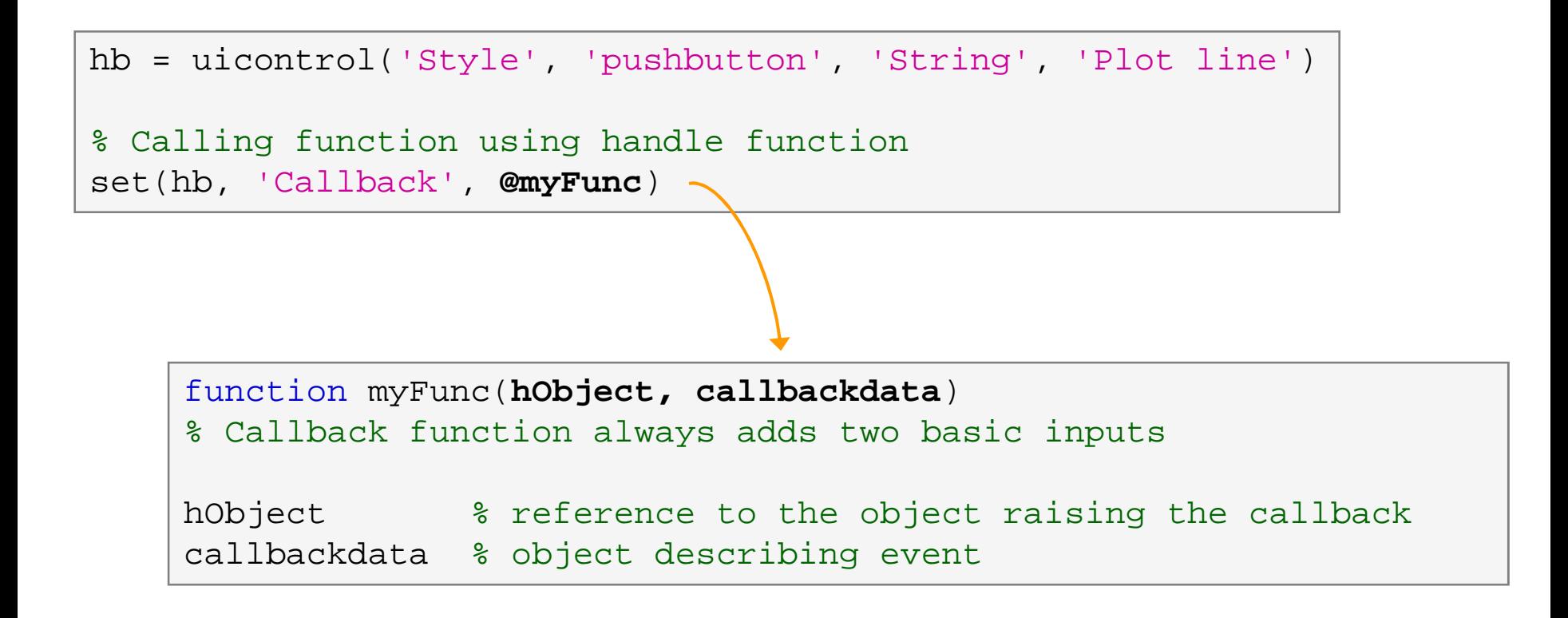

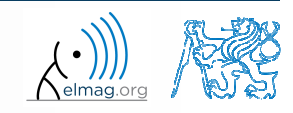

#### Visualizing

# **Evaluation of callback function**

• callback function is evaluated as an anonymous function

```
hb = uicontrol('Style', 'pushbutton', 'String', 'Plot line')
% TIP – anonymous function can be used in the case of
calling a function that doesn't support basic inputs of callback function
set(hb, 'Callback', @(src, event)myFunc(inp))
          function myFunc(inp)
          inp % the input are only variables defined by user
```
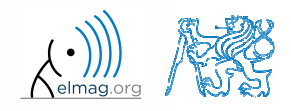

# **Evaluation of callback function**

• callback function je evaluated as a handle function

```
hb = uicontrol('Style', 'pushbutton', 'String', 'Plot line')
% Cell array, where first element is a handle function
set(hb, 'Callback', {@myFunc, inp1, ..., inpN})function myFunc(hObject, callbackdata, inp1, ..., inpN)
    % Basic inputs added to first positions againhObject % reference to the object raising the callback 
    callbackdata % structure of various events (can be empty)
    inp1, ..., inpN % other inputs
```
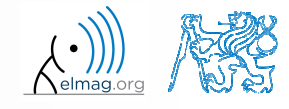

# **Evaluation of callback function**

 **Ex.:** change background color of pus<sup>h</sup> button and change its label to 'Done' when clicked

```
function GUI
uicontrol('Units', 'normalized', 'Style', 'pushbutton', 'String', ...'pushbutton', 'Callback', @pressButton, 'ForegroundColor', ...
'white', 'BackgroundColor', [0.7 0.2 0], 'FontWeight', 'bold', ...'FontSize', 11, 'Position', [0.1 0.65 0.15 0.1]);end
function pressButton(scr, event)
% scr and event are default parameters returned by callback functions
% scr - callback source (button handle object in this case)
% event - info on event raised, for some objects (radio button)
  disp(scr); % check list – object handle
  disp(event); \frac{1}{2} no event is displayed by Matlab

set(scr, 'String', 'Done', 'BackgroundColor', rand(1, 3));end
```
# **Evaluation of callback function**

• callback function is evaluated as a string

```
hb = uicontrol('Style', 'pushbutton', 'String', 'Plot line')
% 3rd way of calling callback functionhb.Callback ='plot(rand(20,3))';
```
- $\bullet$  the string can contain variables as well
	- $\bullet$ • only the variables from base Workspace are evaluated correctly

# **Callback functions – list**

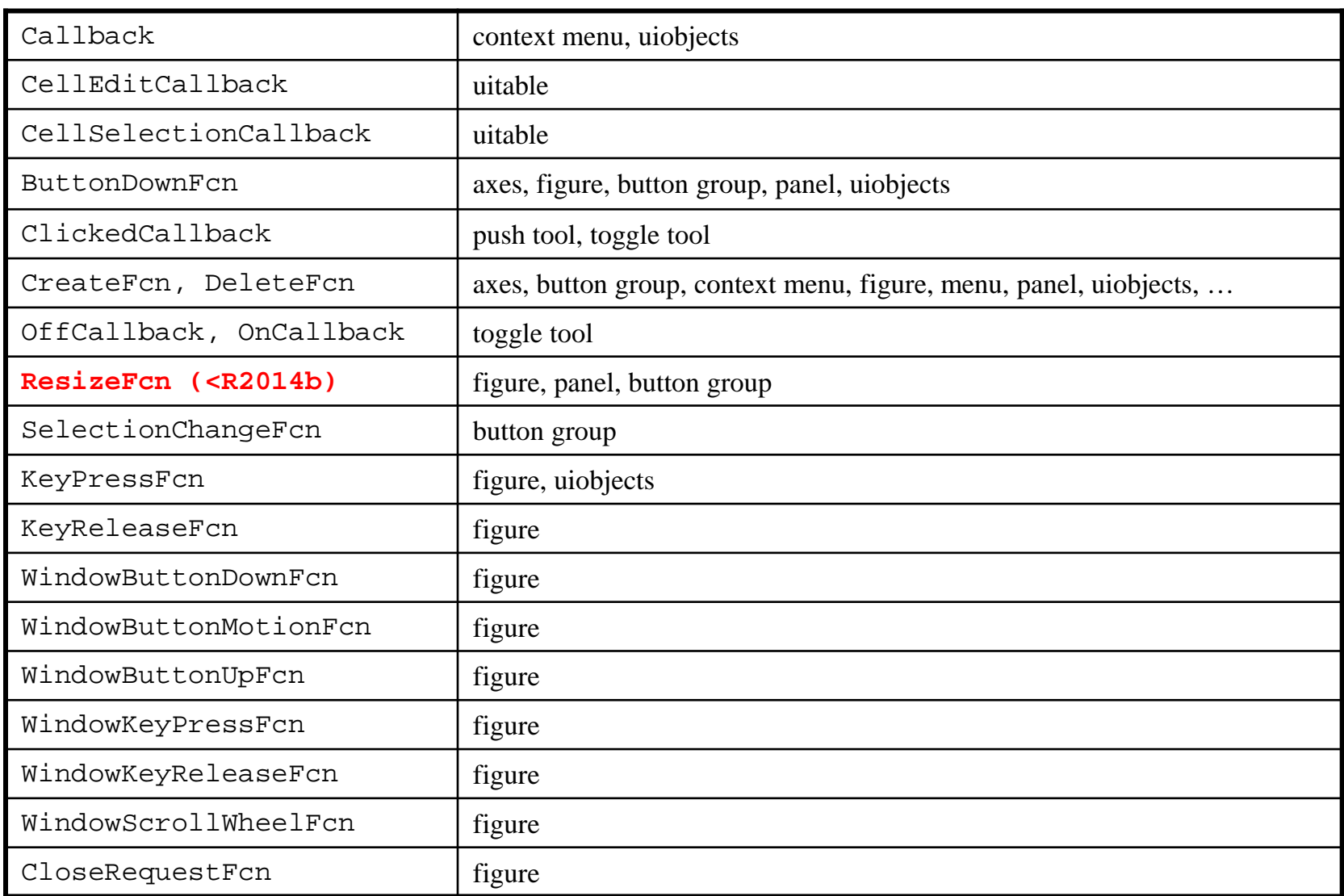

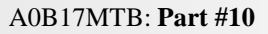

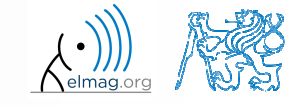

# **Callback functions – list**

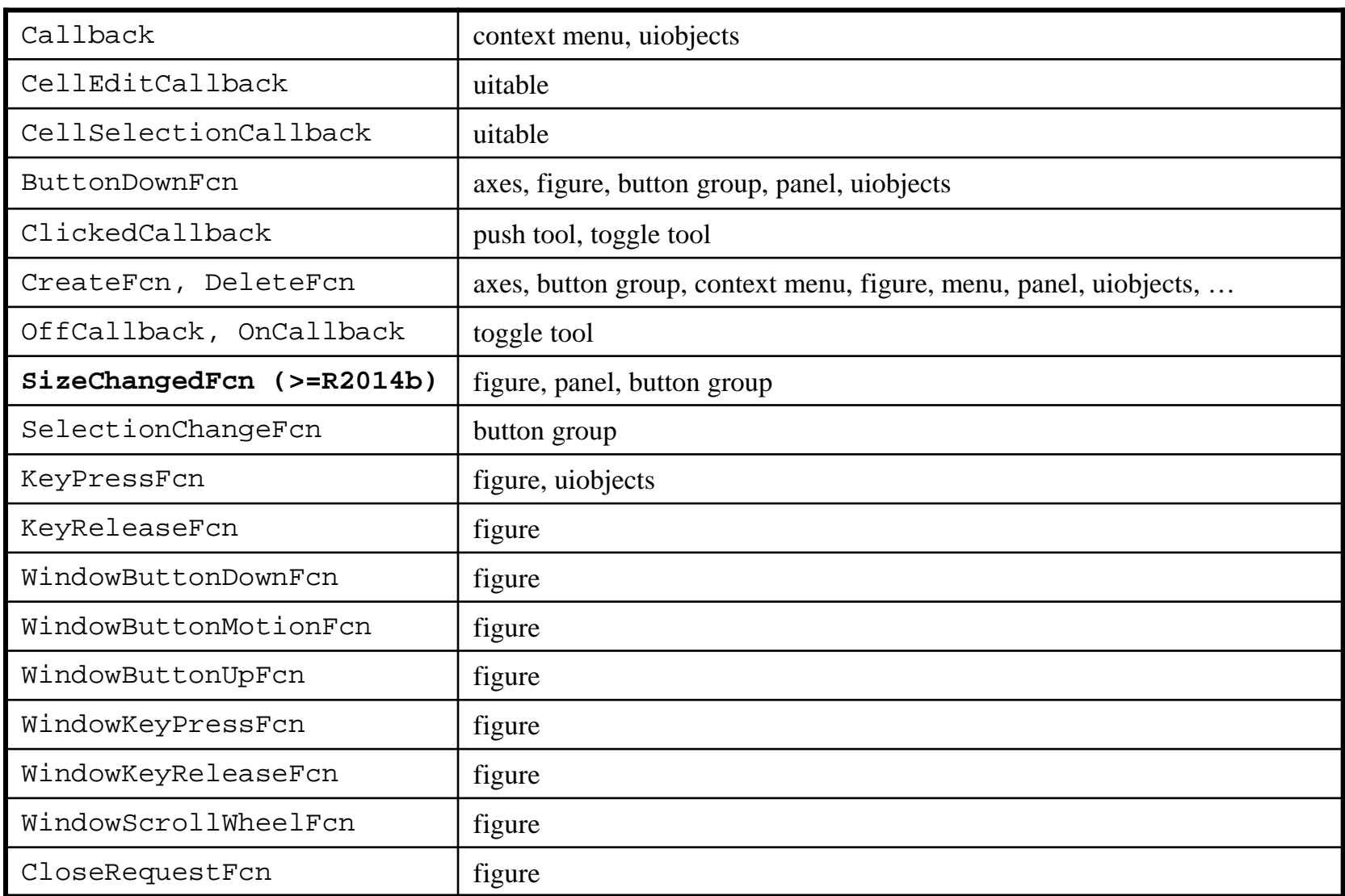

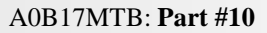

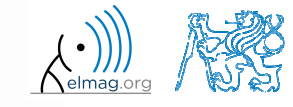

# **Functions** gcf**,** gca **and** gco

- $\bullet$  serve to easily access identifiers of objects that are currently active, in particular:
	- 0 • gcf – returns identifier of current object figure
	- 0 gca – returns identifier of current object axes
	- 0 gco – returns identifier of the object that was last to mouse-click on (tolerance is 5 px)

figurefigRef = gcf

0 these functions can be used as input identifiers for other functions requiring reference to object figure or axes

set(gcf,'color',[0 0 0])

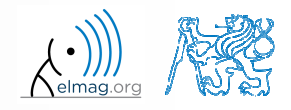

Department of Electromagnetic Field, CTU FEE, miloslav.capek@fel.cvut.cz

A0B17MTB: **Part #10**

#### 4.5.2016 15:13

**12**

### **Exercise – button callback**

 $600 s$ 

- $\bullet$ create figure with button and text box
- when clicking on button background color of button changes to random and displays individual RGB components in text box

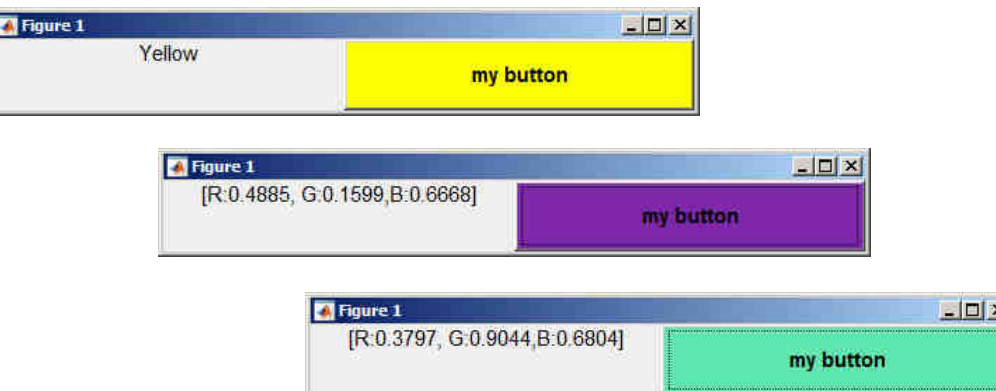

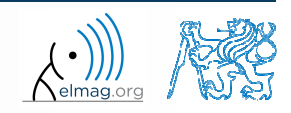

#### **Exercise – button, solution**

elmag.o

4.5.2016 15:13

A0B17MTB: **Part #10**

**14**

# **Exercise – mouse position**

- 0 create <sup>a</sup> text array showing mouse position over figure.
	- 0 figure's callback for mouse movement is WindowButtonMotionFcn
	- 0 mouse position can be found in figure property CurrentPoint

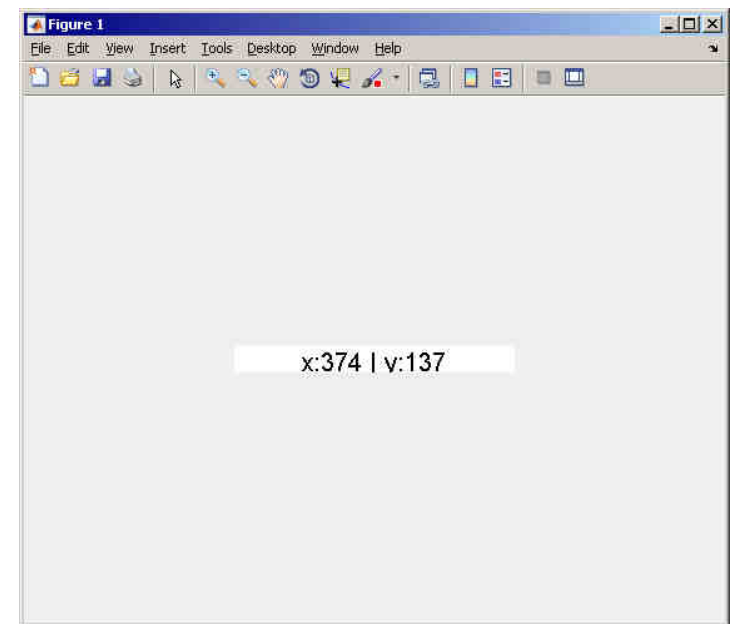

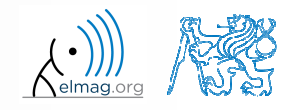

#### **Function** findobj

- $\bullet$ finds an object(s) with required property
- 0 returns reference to the object (or an array of references)

```
>> figHndl = gcf; % figHndl = figure;
>> axsHndl = gca; % axsHndl = figure;
>> hTx1 = uicontrol('Style','text','String','hello','Tag','tx1');
>> hTx2 = uicontrol('Style','text','String','test1','Tag','tx2');
```

```
>> h = findobj('Style','text','-and','Tag','tx1')
h =UIControl (tx1) with properties:
              Style: 'text'
String: 'hello'
BackgroundColor: [0.9400 0.9400 0.9400]Callback: ''
Value: 0
Position: [20 20 60 20]Units: 'pixels'Show all properties
```

```
>> h = findobj('Style','text')
h =2x1 UIControl array:
  UIControl (tx2)<br>UIControl (tx1)
  UIControl
```
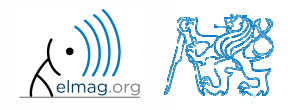

**16**

### **Exercise – keyboard scan**

 $600 s$ 

- $\bullet$  create <sup>a</sup> text array that displays last key presse<sup>d</sup>
	- 0 • information on the key pressed is to be found in event parameter
	- 0 figure's callback for pressing key is WindowKeyPressFcn
	- 0 ge<sup>t</sup> the reference to the text array using findobj

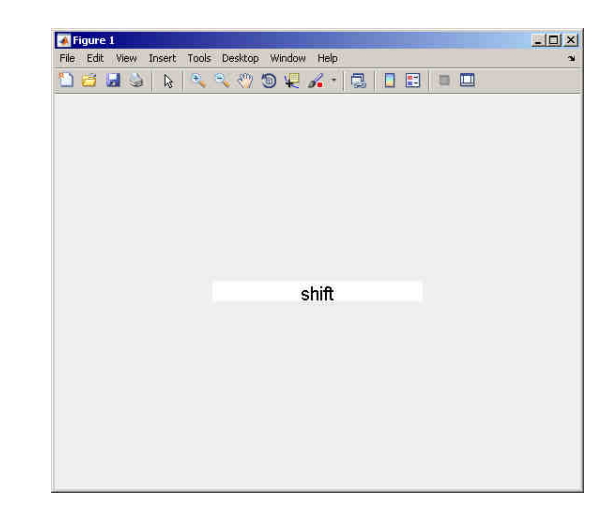

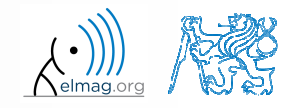

#### **Function** findall**,** allchild

- findall finds all graphic objects (including hidden), handle\_list can be for instance gcf
- allchild finds all children of selected object (including hidden)
- if handle\_list is <sup>a</sup> identifier vector, Matlab returns cell array (cell)

Visualizing

# **Function** copyobj

- $\bullet$  this function enables to have an influence on lifecycle of an object
	- 0 copies object and its descendants
- 0 more >> doc copyobj

```
>> hf = figure
>> ha = axes
>> hL1 = line([0.1 0.8], [0.5 0.5])\Rightarrow hL2 = copyobj(hL1, ha)

>> set(hL2, 'YData', [0.4 0.6])
>> ishandle(hL1) && ishandle(hL2)ans =1
```
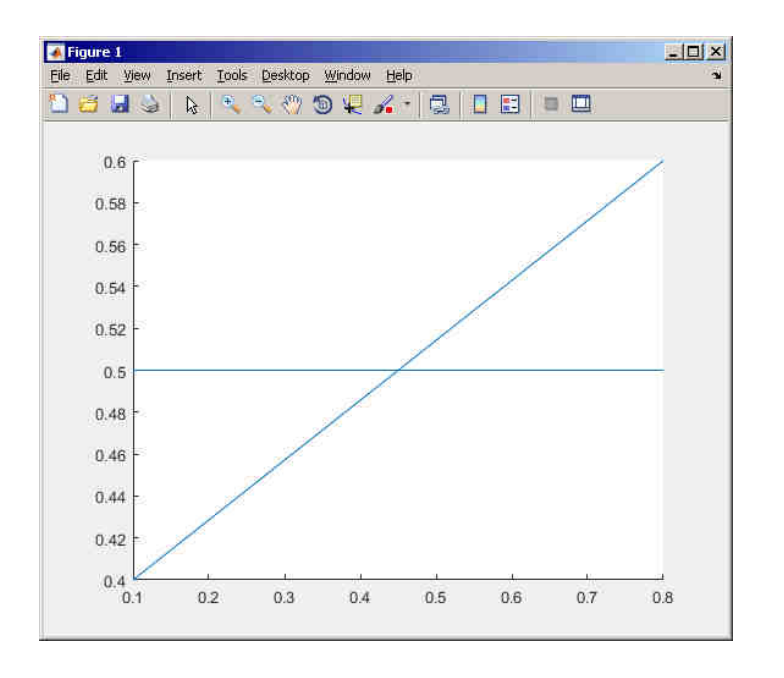

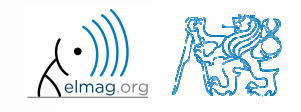

**19**

### **Function** delete**,** reset

- these functions enable to have an influence on lifecycle of an object
- 0 delete removes file(s) or graphic object(s) together with its descendants

```
>> delete(hf) % hf see previous example
>> ishandle(hL1) && ishandle(hL2)
ans =
     0
```
reset sets all values of an object back to implicit values

reset(h)

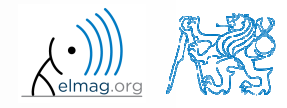

# **Advanced visualizing in Matlab**

0 function gobjects predefines variables

 $\bullet$ function isgraphics()

> $x = 1:10; y = sin(x);$  $p = plot(x,y);$  $ax = qca$ ; isgraphics([p, ax])

```
% preallocation
h = gobjects(3,1);h(1) = figure;

h(2) = plot(1:10);h(3) = qca;class(h)
arrayfun(@class, h, ...
'UniformOutput', false)
```
0 function ishandle finds out whether variable is <sup>a</sup> handle object

```
>> figHandle = figure;
>> ishandle(figHandle)
```
>> doc Graphics Object Identification

Department of Electromagnetic Field, CTU FEE, miloslav.capek@fel.cvut.czA0B17MTB: **Part #10**

# **Storing data in GUI**

- $\bullet$  how to store data in GUI?
	- 0 <sup>g</sup>lobal variables (extreme case, keyword global)
		- $\bullet$ unacceptable
	- 0 using property UserData (depends on size of the application)
		- $\bullet$ acceptable
	- 0 using functions guidata or setappdata and getappdata  $\bullet$ suitable
	- 0 fully OOP access (including functional par<sup>t</sup> of the code)
		- ideal

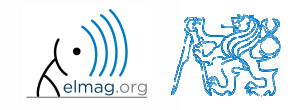

# **Function** guidata

- $\bullet$ enables to store or ge<sup>t</sup> data
- 0 the procedure is as follows:
	- 0 ge<sup>t</sup> data copy: data <sup>=</sup> guidata(object\_handle)
	- 0 carry out data modification / calculation required
	- 0 if the data is changed, store guidata(object\_handle,data)
- 0 data is therefore related to <sup>a</sup> handle that exist during whole lifetime of GUI
	- 0 data is saved in object's paren<sup>t</sup> figure

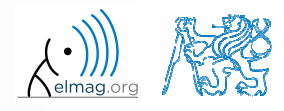

a visualizing visualizing visualizing visualizing visualizing visualizing visualizing visualizing visualizing v

#### **Function** guidata

```
>> hFig = figure('Toolbar', 'none');
>> allFigHndl = guihandles(hFig);
>> guidata(hFig, allFigHndl);
```
function guihandles returns references of all visibleobjects in figure

```
function myCallback()
\frac{8}{6} ...

myAllFigHndl =guidata(gcbo);
myAllFigHndl.time = clock;
guidata(gcbo, myAllFigHndl);
```
function gcbo returns reference of the object callback of which is being evaluated

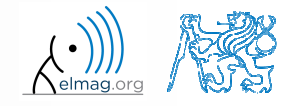

A0B17MTB: **Part #10**

# **Functions** setappdata**,** getappdata

 setappdata: enables to define new data (pair name-value) for given application

```
setappdata(hndl, 'speedA', value)
```
 getappdata: enables to ge<sup>t</sup> previously defined data of selected object

```
value = getappdata(hndl, 'speedA')
% values is a structure
values = getappdata(hndl)
```
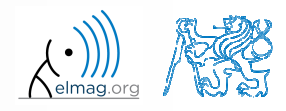

### **Exercise – mouse movements + buttons**

 $600 s$ 

- $\bullet$  create application according to <sup>p</sup>icture below
	- 0 button "End" terminates application
	- 0 left and right mouse button changes font type of label "X-position" and ", Y-position" from normal to bold and vice versa
	- 0 in the case checkbox is ticked, program displays cursor position

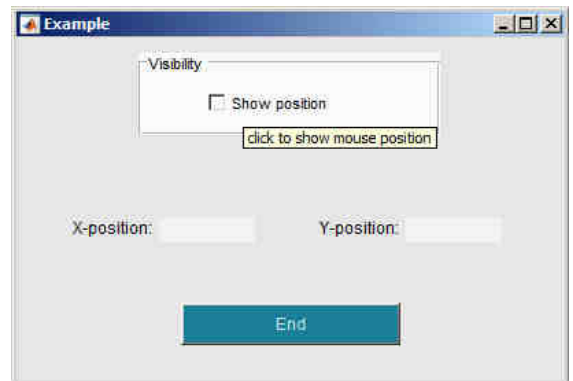

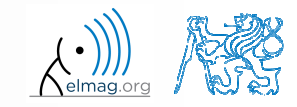

#### **Exercise – mouse movements + buttons**

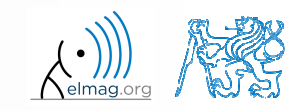

4.5.2016 15:13

**27**

A0B17MTB: **Part #10**

#### **Exercise – mouse movements + buttons**

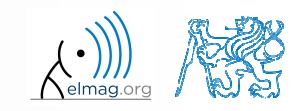

4.5.2016 15:13

**28**

Department of Electromagnetic Field, CTU FEE, miloslav.capek@fel.cvut.czA0B17MTB: **Part #10**

# **Predefined dialog windows**

- $\bullet$ • The most common operations used  $\leftrightarrow$  GUI are predefined
- the most common ones are displayed below (most of them):

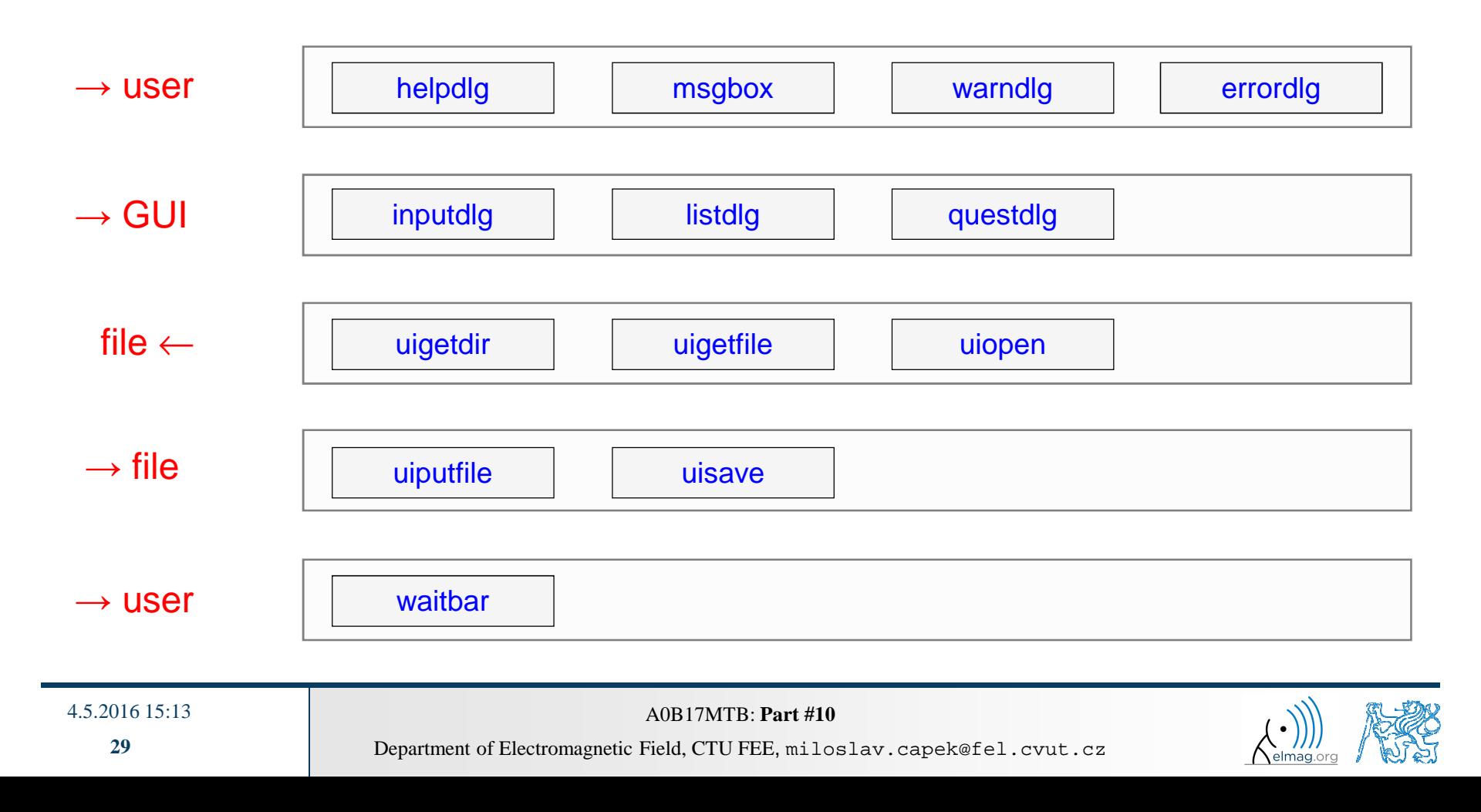

### **Function** msgbox

 $\bullet$ displays message for the user

```
>> h = msgbox(\{'This is a message for Matlab students.', ...
               'Predefined functions save time', ...'Demonstration of msgbox usage.'})
```
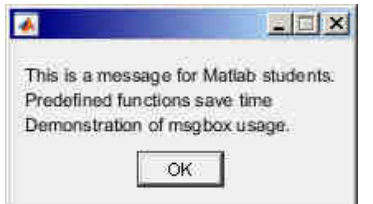

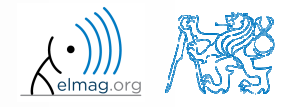

Visualizing

### **Function** questdlg

 $\bullet$ displays <sup>a</sup> question, returns answer

```
>> query = questdlg('Terminate application?', ...
'End of application','Yes','No','Yes')
```
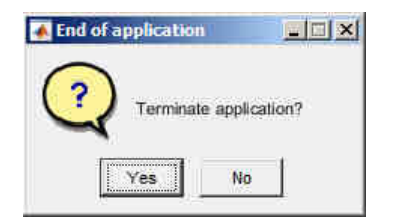

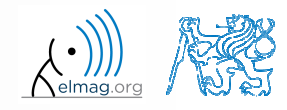

4.5.2016 15:13

A0B17MTB: **Part #10**

Visualizing

### **Function** uigetfile

- $\bullet$  user can select file(s) from file dialog box
	- 0 files can be filtered by their suffix

>> [FileName,PathName] = uigetfile('\*.m', 'Select the M-file');

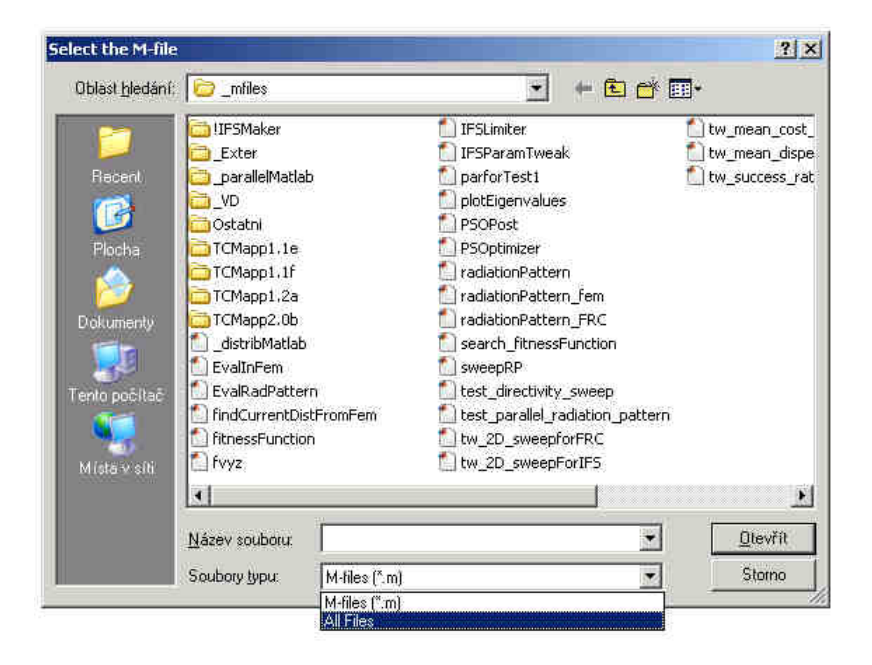

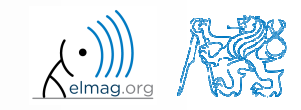

4.5.2016 15:13

A0B17MTB: **Part #10**

# **Function** uiputfile

- opens dialog for file saving
	- $\bullet$ files can be filtered by their suffix

```
>> [file,path] = uiputfile('*.mat', 'Save workspace as:', ...
   'defaultFile.mat')
```
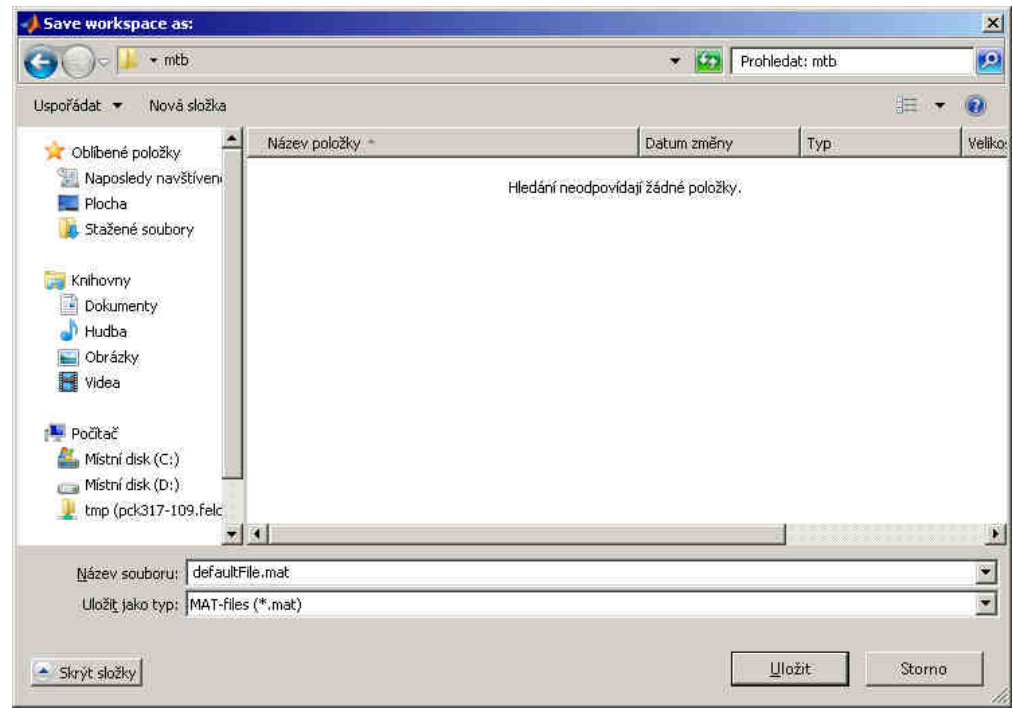

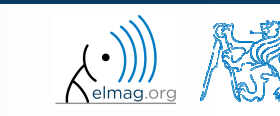

#### 4.5.2016 15:13

#### **Exercise – saving into file**

0 save variable data from Workspace in <sup>a</sup> file using dialog box

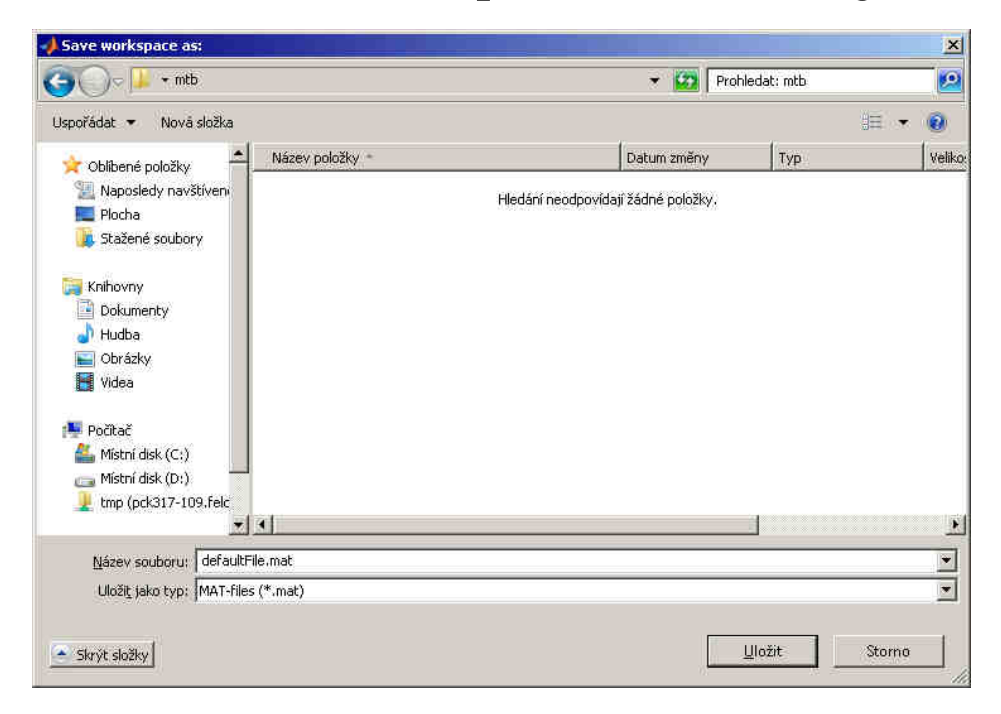

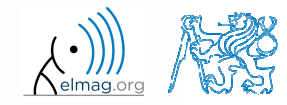

4.5.2016 15:13

#### **Function** waitbar

 $\bullet$ displays state of <sup>a</sup> process

```
h = \text{waitbar}(0, \text{ 'Please wait...')};nsteps = 1000;for k = 1:nsteps
    waitbar(k/nsteps);end
close(h);
```
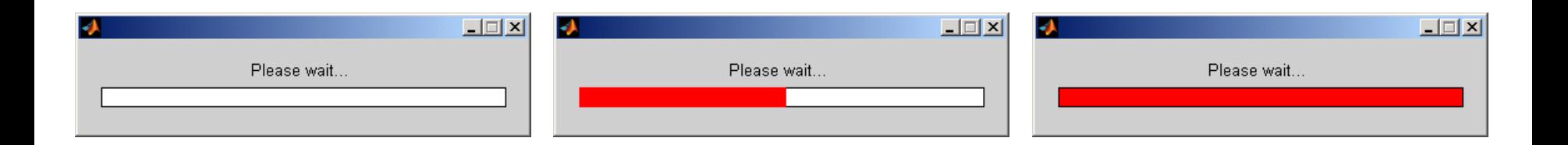

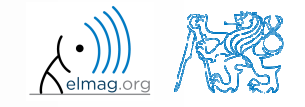

Department of Electromagnetic Field, CTU FEE, miloslav.capek@fel.cvut.czA0B17MTB: **Part #10**

# **Visualizing**

# **Design of a simple GUI #1**

- $\bullet$ what the GUI should do (detailed description of functionality)
- what are the user inputs
- 0 required outputs
- objects used (scheme of GUI, list of elements, design of tags and properties)
- 0 callback functions, dynamic elements
- $\bullet$ saving of identifiers and data in GUI
- 0 programming style
- $\bullet$ implementation of individual parts
- 0 getting it to work, testing...

# **Discussed functions**

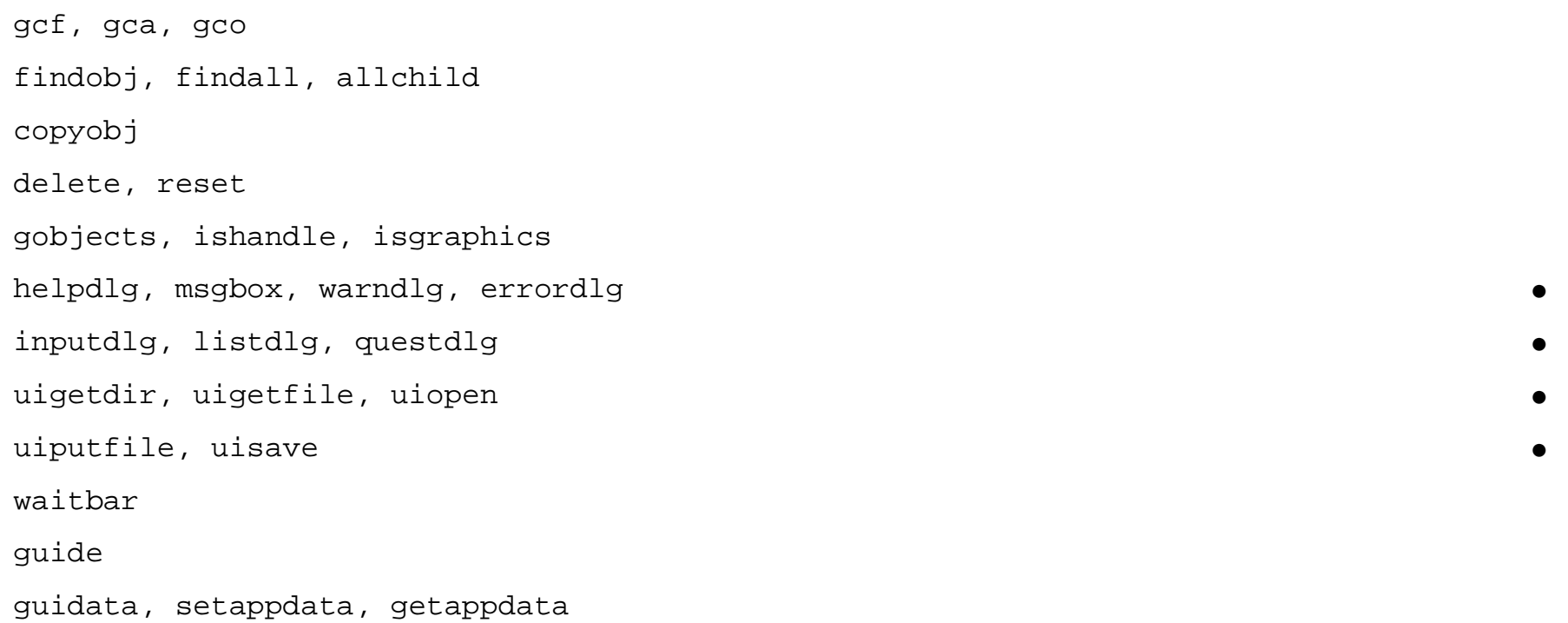

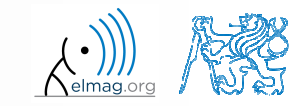

# **Exercise – displaying graph of a function**

 $600 s$ 

- $\bullet$  expan<sup>d</sup> previous function so that it enabled to draw grap<sup>h</sup> of <sup>a</sup> function defined by user
	- $\bullet$ • use try—catch to eliminate erroneous inputs
	- 0 use function reset to clear grap<sup>h</sup> before another drawing
	- $\bullet$ what function do you use to evaluate the text input?

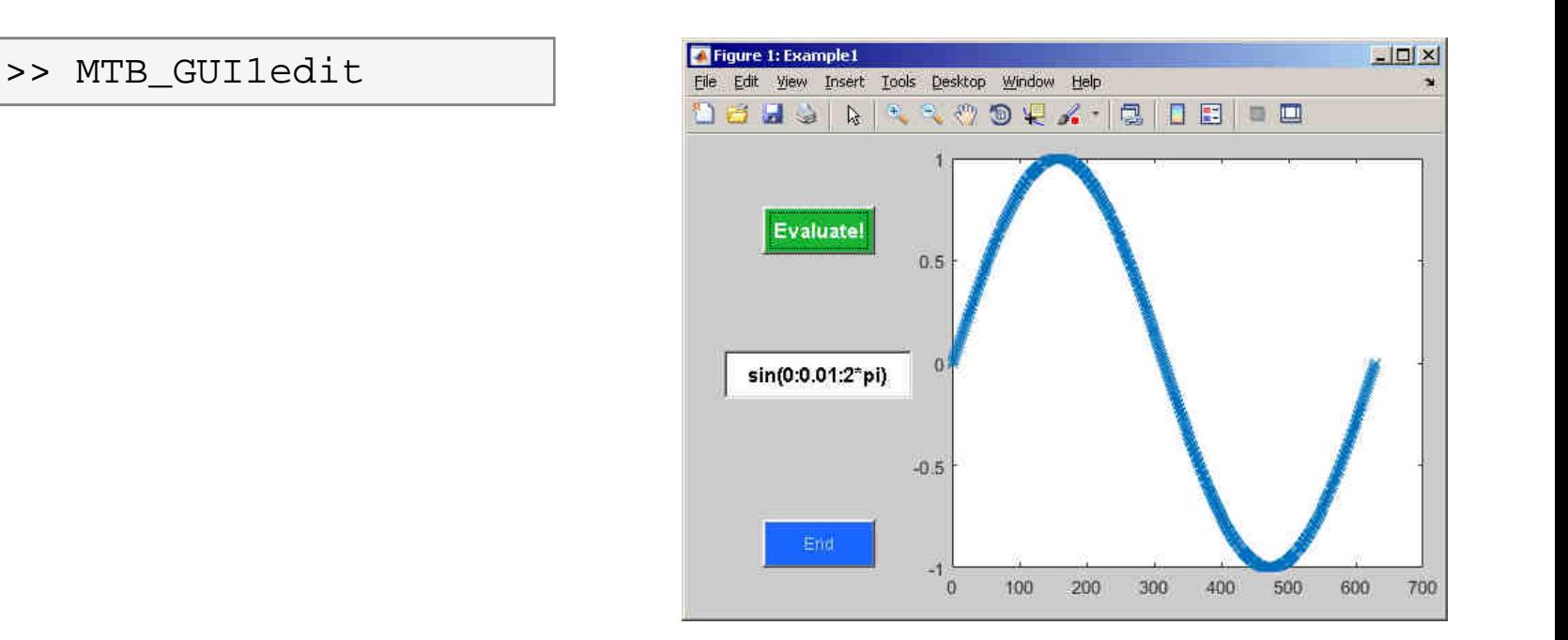

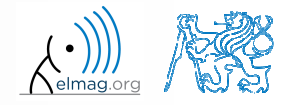

Department of Electromagnetic Field, CTU FEE, miloslav.capek@fel.cvut.cz

A0B17MTB: **Part #10**

4.5.2016 15:13

# **Exercise – displaying graph of a function**

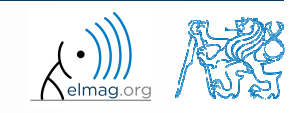

4.5.2016 15:13

A0B17MTB: **Part #10**

**39**

# **Exercise – displaying graph of a function**

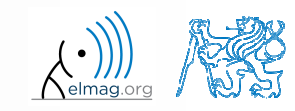

4.5.2016 15:13

**40**

A0B17MTB: **Part #10**

# **Thank you!**

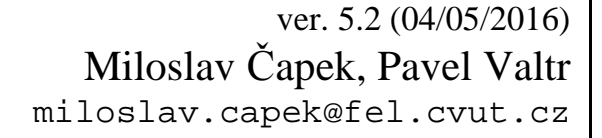

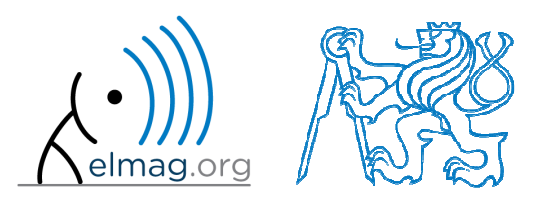

Apart from educational purposes at CTU, this document may be reproduced, stored or transmitted only with the prior permission of the authors.Document created as part of A0B17MTB course.